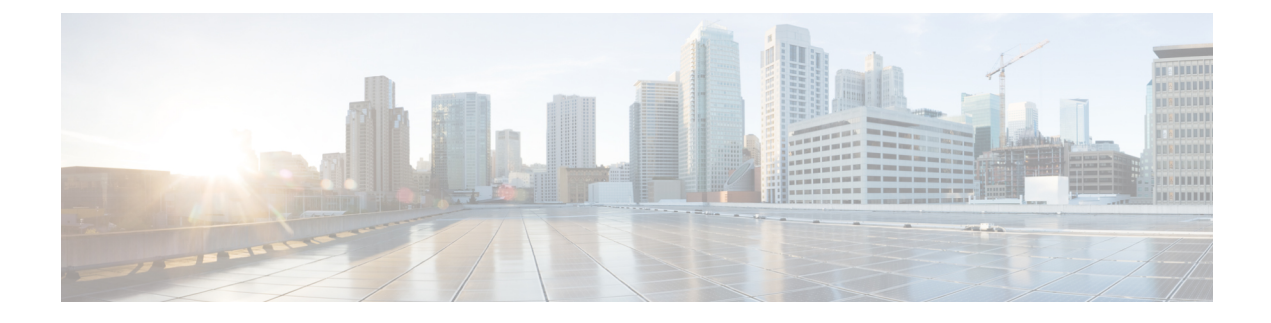

## **Optimize Interface Utilization**

• Optimize Interface [Utilization,](#page-0-0) on page 1

## <span id="page-0-0"></span>**Optimize Interface Utilization**

You can optimize your network by diverting high utilization traffic to other interfaces within a device group. The Recommendations tool analyzes network edge interfaces that have a *transmitted* utilization of over 80% (for example, if an edge interface has a transmitted utilization of 20% and a received utilization of 90%, the edge interface is not considered as part of the analysis.). The tool provides you with a suggested list of prefixes where traffic from overutilized edge interfaces can be diverted to underutilized edge interfaces to normalize overall utilization. The utilization projections are estimates based on the original traffic flow. You can use these recommendations to determine how to best balance your network traffic load.

**Step 1** In the main window, click **Traffic Analysis > Tools > Recommendations**.

- **Step 2** From the **Device Group** drop-down list, select a device group to view the prospective prefixes contained in that device group only. The page displays the following information:
	- Prefix, transmit traffic rate, and interface utilization status during the duration selected in the **Timeframe** drop-down list.
	- Alternate interfaces that can be used to offload traffic and alleviate congestion.
	- Projected interface utilization if the recommendations are manually configured on the devices within the device group. These projections are estimations based on the original traffic flow.
- **Step 3** To exclude prefixes from being analyzed, click **Ignore Prefix**. To add the prefix back, navigate to the **Ignored** tab and click **Resume Tracking**.

 $\mathbf I$